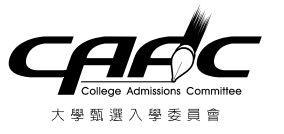

## ◎如何檢視您欲上傳的檔案容量大小

選擇您已製作完成之審查資料 PDF 檔案,按滑鼠右鍵;再點選【內容】鍵。

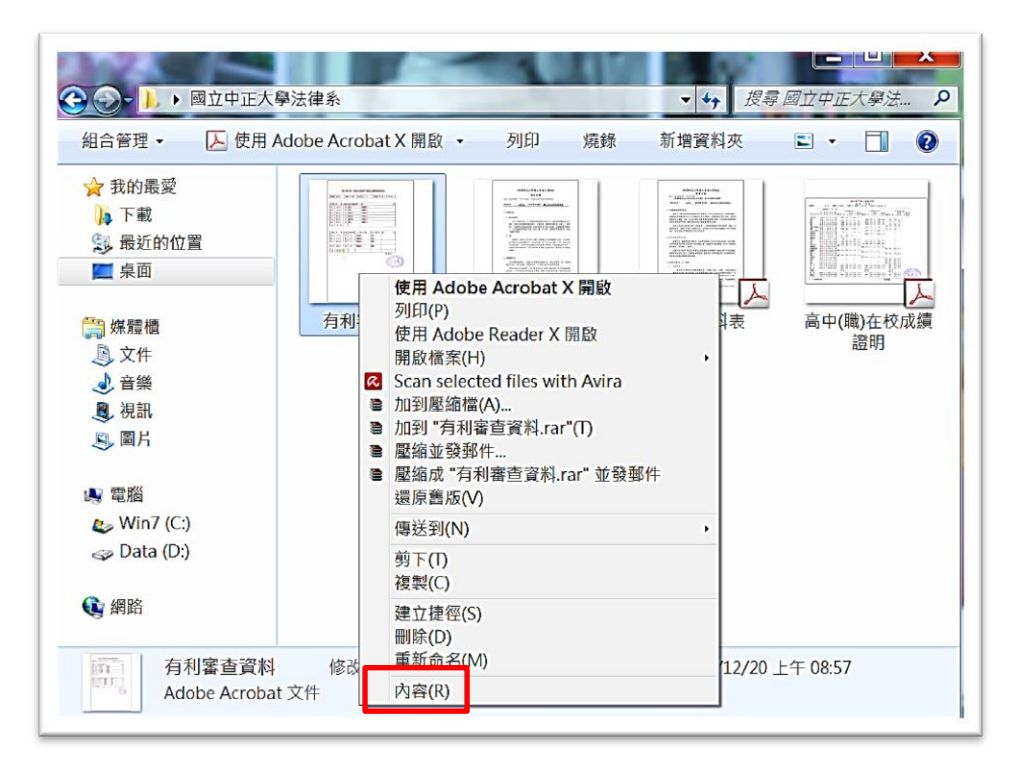

## 即可看到該檔案之容量。

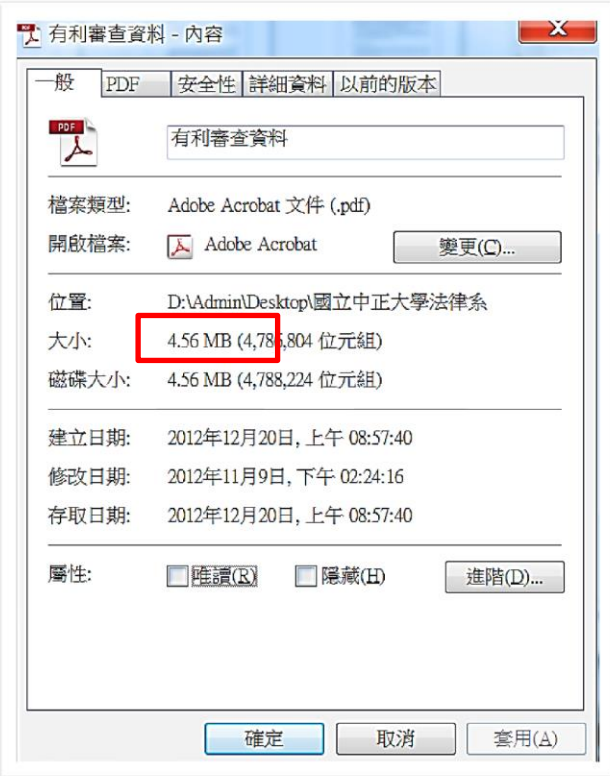

※重點提醒:單一項目之檔案大小以 5MB 為限,每一校系所有審查資料項目之檔案總容量 以 10MB 為限。